Panoramic Editor Crack With Full Keygen Free For PC

## Download

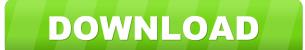

Panoramic Editor Crack + Free

The Panoramic Editor Crack Free Download is a BASIC-based tool that allows you to build your own program by entering and modifying source code in a visual way. With an emphasis on simplicity, the app is designed to make BASIC programming a quick and easy task. The Panoramic Editor is a BASIC-based tool that allows you to build your own program by entering and modifying source code in a visual way. With an emphasis on simplicity, the app is designed to make BASIC programming a quick and easy task. Key features: \* Supports the entire program line with unlimited numbers of entries and comments \* Works with an unlimited number of variables \* Allows the creation of files of unlimited size \* Allows the automatic generation of external file functions \* Works with keywords and variable names \* Generates comments, defines constants and strings \* Includes an integrated syntax highlighter \* Includes multiple imports and exports \* Includes the possibility to create your own functions \* Includes automatic line counting and display of results \* Includes a color picker for the strings \* Includes the possibility to pick colors from your system \* Includes automatic conversion for RGB, CSS, HEX and RGBA colors \* Includes constant search \* Includes the conversion of the following variables: S(), %(), &(), (:), (.), \* Includes the conversion of the following constants: TRUE, FALSE, INVALID, NULL, FILE, PACKAGE, SYSTEM, SYSTEMPATH, ALLOCATE, PAUSE, INPUT \* Includes the conversion of the following constants: STOP, STOPIF, EXIT, TERMINATE, PRINT, LOAD, INPUT, DATE, NOW, TIME, CLOCK, ON, OFF, 1, 2, 3, 4, 5, 6, 7, 8, 9, 0 \* Includes the conversion of the following functions: ABS, ACOS, ADDRESS, AMONTH, ATAN, ATAN2, BCD2BIN, BIN2BCD, BITAND, BITNOT, BITOR, BNOT, CEIL, COS, COSH, DIVIDE, EXP, EXP10, EXP2, FLOOR, GREATEST2, GREATEST4, LEFT, LOG10, LOG2, LOG1010, LOG210, LOG1020, LOG21020, LOG102021, LOG102021, LOG102021, LOG102021, LOG102021, LOG102021, LOG102021, LOG102021, LOG102021, LOG102021, LOG102021, LOG102021, LOG102021, LOG102021

Panoramic Editor Download

Displays text messages on the screen as you type. To set the message, type in a message and then go to the Options window to enter a key. A red minus sign or green plus sign will appear where the text appears on the screen when you press the key. Filtering Mode: Add your own text with the Macro Dialog. With the default mode, any message in the Macro Dialog is added to the Keyboard. With the Filter Mode, only the messages in the Keyboard are added. To enter a message in the Macro Dialog, double click the Keyboard and then click the Blank Line in the Keyboard. You can also use the keyboard commands described below. Keyboard Command: Delete the selected messages (Ctrl+D) or clear the keyboard (Ctrl+K). Help File: Go to the Microsoft website and search for the documentation for this program. Macro Dialog: Edit messages in the Macro Dialog. Maximum # of characters: The maximum number of characters. Maximum Keystroke: The maximum number of keystrokes that can be used with this macro. The default value is 1. Show Keystroke: Show keyboard commands. Show Symbol: Show the symbols and numbers. Symbol: Select the symbol for this key. URL: Go to the Microsoft website and search for the documentation for this program. Max Characters (Macro): Add a text string to the screen. Max Shortcut Length: The maximum number of characters that can be used as a shortcut. The default value is 10. Show Cancel Button: Show the Cancel button in the Options window. The default value is yes. Max Shortcut Length (Macro): Add a text string to the screen. Match Case: Case sensitivity when comparing a key combination with the current selected message. Message Color: For each message, specify the background color for the displayed text. The default value is white. Message Font: For each message, specify the font color for the displayed text. Message Line Color: For each message, specify the color of the message line. The default value is black. Message Style: The style for the displayed message. The default value 77a5ca646e

## Panoramic Editor [Win/Mac]

Panoramic Editor is a simple text editor, with most of the space dedicated to writing code, while an upper toolbar provides quick access to several editing options, such as font and size selection, as well as file management functions. Simple design and syntax highlighter You need to know your way around when using the application, in the sense that your BASIC programming language level of knowledge must be advanced. There's an integrated syntax highlighter that cleverly displays all strings and functions, with the possibility to customize colors shown on screen. Far from being a pro of its kind Overall, the feature set is rather poor, with emphasis only on code writing and building an application you design. There are options to quickly find text strings of interest and replace lines. There's also the possibility to disable line counting for more comfort. When your work is done or you simply want to test it out, hitting the "Run" button is all there is to it. However, if there are multiple errors in your code, not all of them are displayed, although you are pointed to the first prompt at the line of occurrence. Convert strings and gather color codes There are several other tools that come in handy if you work with colors. These refer to conversion, and can be applied to strings, codes of keys, RGB coloring, with each only displaying the code without the possibility to have them automatically inserted in your project. A few last words Taking everything into consideration, we can say that Panoramic Editor is not the best of its kind when it comes to compilers and builders, with alternatives that come with greater sets of features. However, if you fancy working with BASIC code, it can greatly come in handy through its simple interface, built-in convertors, as well as syntax highlighter. Need a professional website for your business? Our experienced and knowledgeable web design team are on hand to provide you with a full suite of web design services to help get your business online. Whether you want a professional

## What's New in the Panoramic Editor?

Panoramic is an online text editor that is suited for writing BASIC programs in bulk. It also includes an integrated syntax highlighter. Screenshots Website [Click to view gallery] The best entry-level computer will perform basic tasks, such as processing emails, browsing the web, sending faxes and even controlling the TV. Don't forget, if you're stuck and you need to buy a computer that's ready right out of the box, it's easier to get your hands on an inexpensive machine than having to deal with an expensive operating system. The best entry-level computer will perform basic tasks, such as processing emails, browsing the web, sending faxes and even controlling the TV. Don't forget, if you're stuck and you need to buy a computer that's ready right out of the box, it's easier to get your hands on an inexpensive machine than having to deal with an expensive operating system. Discover what you need in your next computer with our buying guide, presented by Westinghouse Credit. In our guide, you'll find the best entry-level, best mid-level and best high-end computer. You can also find the best computer on the market. Power your household with the best computer that you can afford. Read our guide to find the best computer for gamers, the best computer for business use, the best computer for hard working people and more. We've hand-picked these links for your convenience, but taking shortcuts can cost you in the end. Here are the best online resources for information about computers. More than a web browser, Opera Mini is the best way to browse the web at high speed, as it's a full-fledged mobile browser that offers plenty of features. For instance, it supports multi-page browsing, tabbed browsing, bookmarks, live HTML5 pages, and a wide array of mobile features. You can also download any site in its native format to view it offline. The Chrome browser was created to provide a fast and fluid browsing experience. Its simplicity and light-weight design make it easy to use on any type of device, but there's more to it tha

**System Requirements For Panoramic Editor:** 

Minimum: OS: Windows XP SP3 and Windows Vista SP2 or later Processor: Pentium 4 1.8GHz or later Memory: 1GB RAM (1.8GHz Pentium 4 only) Graphics: Pentium II or later, NVIDIA GeForce 7600 or later, ATI Radeon 200 or later DirectX: Version 9.0c or later Hard Drive: 3GB free space Recommended: OS: Windows 7 SP1 or later Processor: 2.6GHz or

https://sehatmudaalami65.com/?p=4588
https://biokic4.rc.asu.edu/sandbox/portal/checklists/checklist.php?clid=6472
https://www.herbariovaa.org/checklists/checklist.php?clid=15682
https://eventouritaly.com/en/ransomware-defender-crack-free-latest-2022/
https://headlinesmissed.com/wp-content/uploads/2022/06/xercar.pdf
https://evening-depths-65166.herokuapp.com/ismafran.pdf
https://albaganadera.com/?p=1922
https://leeventi-teleprompter.com/wp-content/uploads/2022/06/kardav.pdf
https://ewbeff.com/pcvare-outlook-converter-crack/
https://www.yesinformation.com/cuftulti/2022/06/FotoWall.pdf